# **User Manual 4.0 Environment Models**

De Wiki Aller à : [navigation](#page--1-0), [rechercher](#page--1-0) [User Manual 4.0 Environment Models](http://patrius.cnes.fr/index.php/User_Manual_4.0_Environment_Models)

# **Sommaire**

- [1](#page--1-0) [Introduction](#page--1-0)
	- $\circ$  [1.1](#page--1-0) [Scope](#page--1-0)
	- ❍ [1.2](#page--1-0) [Javadoc](#page--1-0)
	- ❍ [1.3](#page--1-0) [Links](#page--1-0)
	- ❍ [1.4](#page--1-0) [Useful Documents](#page--1-0)
	- ❍ [1.5](#page--1-0) [Package Overview](#page--1-0)
- [2](#page--1-0) [Features Description](#page--1-0)
	- ❍ [2.1](#page--1-0) [Earth Potential Models](#page--1-0)
	- ❍ [2.2](#page--1-0) [Atmosphere models and solar activity model](#page--1-0)
		- [2.2.1](#page--1-0) [Generalities about Solar Activity and Atmospheres](#page--1-0)
		- [2.2.2](#page--1-0) [Atmospheric models](#page--1-0)
			- [2.2.2.1](#page--1-0) [MSIS2000 Atmosphere model](#page--1-0)
		- [2.2.3](#page--1-0) [Solar and geomagnetic activity](#page--1-0)
			- [2.2.3.1](#page--1-0) [Reading Solar Activity Data files](#page--1-0)
	- ❍ [2.3](#page--1-0) [Tides models](#page--1-0)
		- [2.3.1](#Tides_model_for_force_computation_.3D) [Tides model for force computation =](#Tides_model_for_force_computation_.3D)
		- [2.3.2](#page--1-0) [Reference point displacement](#page--1-0)
	- ❍ [2.4](#page--1-0) [Geomagnetic models](#page--1-0)
		- [2.4.1](#page--1-0) [Design](#page--1-0)
		- [2.4.2](#page--1-0) [IGRF 11 geomagnetic model](#page--1-0)
		- [2.4.3](#page--1-0) [WMM 2010 geomagnetic model](#page--1-0)
		- [2.4.4](#Details.2C_limitation_and_precautions) [Details, limitation and precautions](#Details.2C_limitation_and_precautions)
- [3](#page--1-0) [Getting Started](#page--1-0)
	- ❍ [3.1](#page--1-0) [Code Example](#page--1-0)
- [4](#page--1-0) [Contents](#page--1-0)
	- ❍ [4.1](#page--1-0) [Interfaces](#page--1-0)
	- ❍ [4.2](#page--1-0) [Classes](#page--1-0)

# **Introduction**

# **Scope**

The scope of this section is to present the physical models available through the Patrius library.

# **Javadoc**

All the classes related to physical models are in the fr.cnes.sirius.patrius.forces and fr.cnes.sirius.patrius.math.parameterpackages. The classes related to reading potential files are in the package fr.cnes.sirius.patrius.forces.gravity.potential.

#### **Library Javadoc**

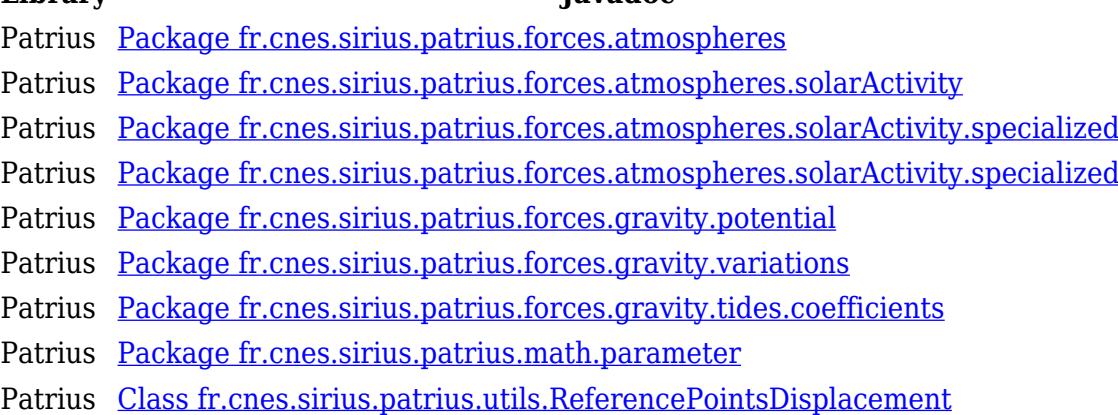

### **Links**

Some useful links are given hereunder.

**IERS Page** [IERS Conventions \(2010\), Technical Note No.36](http://www.iers.org/IERS/EN/Publications/TechnicalNotes/tn36.html)

### **Project Pages**

- [NASA Crustal Dynamics Data Information System \(CDDIS\)](http://cddis.nasa.gov/)
- [GFZ Grace \(Gravity Recovery and Climate Experiment\) Mission Homepage](http://op.gfz-potsdam.de/grace/)
- [GFZ International Centre for Global Earth Models](http://icgem.gfz-potsdam.de/ICGEM/)
- [Groupe de Recherche de Géodésie Spatiale](http://grgs.obs-mip.fr)

#### **Results Pages**

- *EGM96: The NASA GSFC and NIMA Joint Geopotential Model*, Lemoine; F. G., Kenyon; S. C., Factor; J. K., Trimmer; R.G., Pavlis; N. K., Chinn; D. S., Cox; C. M., Klosko; S. M., Luthcke; S. B., Torrence; M. H., Wang; Y. M., Williamson; R. G., Pavlis; E. C., Rapp; R. H., Olson; T. R., NASA Goddard Space Flight Center, Greenbelt, Maryland, 20771 USA, July 1998, Available [here](http://cddis.nasa.gov/926/egm96/egm96.html).
- *GFZ : Global Gravity Field Models*, Available [here](http://icgem.gfz-potsdam.de/ICGEM/modelstab.html).

### **Useful Documents**

None as of now.

### **Package Overview**

None as of now.

# **Features Description**

### **Earth Potential Models**

The fr.cnes.sirius.patrius.forces.gravity.potential package provides tools allowing the user to read external gravity potential data files. The following file formats are supported :

- EGM96 ASCII format data
- EIGEN-GRACE format
- $\bullet$  ICGEM format
- $\bullet$  GRGS format

Below is a diagram showing the architecture of the fr.cnes.sirius.patrius.forces.gravity.potential package.

 $\pmb{\times}$ 

For a detailed explanation of the Data Management System, please refer to the [SUP\_DMS\_Home Data Management System section] of the Support User Manual.

The fr.cnes.sirius.patrius.forces.gravity.variations package provides tools allowing the user to read external variable gravity potential data files. The corresponding ForceModel is also included in the package. The following file formats are supported :

 $\bullet$  GRGS RL02

Below is a diagram showing the architecture of the fr.cnes.sirius.patrius.forces.gravity.variations package.

 $\pmb{\times}$ 

# **Atmosphere models and solar activity model**

### **Generalities about Solar Activity and Atmospheres**

The atmospheres make use of solar activity in order to compute the density at the given user location excepted US76 model that is only based on altitude parameters. The PATRIUS architecture of atmospheres and solar activity is divided into three layers :

#### ● **Atmospheres use solar data in specific ways**

Each atmosphere model uses the solar data in a specific way (more simply, US76 doesn't use solar data). These representations are enclosed in the atmosphere model specific interfaces, such as [DTM2000InputParamters.](http://patrius.cnes.fr/uploads/JavaDocs/V4.14/fr/cnes/sirius/patrius/forces/atmospheres/DTM2000InputParameters.html) Atmosphere models available include US76 (for low altitudes in range 0 to 1000km), DTM2000 and MSISE2000.

#### ● **Reading and storing solar data**

The way to store the solar data is enclosed in the [SolarActivityDataProvider interface](http://patrius.cnes.fr/uploads/JavaDocs/V4.14/fr/cnes/sirius/patrius/forces/atmospheres/solarActivity/SolarActivityDataProvider.html). It defines the basic coefficients (Ap, Kp and F10.7 cm) that any solar activity data provider class should be able to return, in order to be compatible with the atmosphere specific implementations (see next point). The [solarActivity package](http://patrius.cnes.fr/uploads/JavaDocs/V4.14/fr/cnes/sirius/patrius/forces/atmospheres/solarActivity/package-summary.html) contains classes that can read different file formats and can return the solar activity data. So far, one class for each of the ACSOL and NOAA formats has been implemented. Additionally, one class representing constant solar activity (that requires no external file) has been implemented.

#### ● **Using the solar data in an adequate fashion**

Making effective use of the solar data for specific atmospheres requires an object that provides solar data (implementing the [SolarActivityDataProvider\)](http://patrius.cnes.fr/uploads/JavaDocs/V4.14/fr/cnes/sirius/patrius/forces/atmospheres/solarActivity/SolarActivityDataProvider.html) and answers to the interfaces that define the ways in which the atmosphere models use this data (e.g. implementing  $DTM2000InputParameters$ ). These classes are contained in the [fr.cnes.sirius.patrius.forces.atmospheres.solarActivity.specialized](http://patrius.cnes.fr/uploads/JavaDocs/V4.14/fr/cnes/sirius/patrius/forces/atmospheres/solarActivity/specialized/package-summary.html) [package](http://patrius.cnes.fr/uploads/JavaDocs/V4.14/fr/cnes/sirius/patrius/forces/atmospheres/solarActivity/specialized/package-summary.html)). So far, one class for each of the DTM2000 and MSISE2000 models have been implemented.

Below is a diagram showing the architecture of the

fr.cnes.sirius.patrius.forces.atmospheres package. Please note that the fr.cnes.sirius.patrius.forces.atmospheres.solarActivity package follows the same architecture as the fr.cnes.sirius.patrius.forces.gravity.potential package. The user must use the [SolarActivityDataFactory class](http://patrius.cnes.fr/uploads/JavaDocs/V4.14/fr/cnes/sirius/patrius/forces/atmospheres/solarActivity/SolarActivityDataFactory.html).

 $\pmb{\times}$ 

For a detailed explanation of the Data Management System, please refer to the [SUP\_DMS\_Home Data Management System section] of the Support User Manual.

#### **Atmospheric models**

Various models are available in PATRIUS: DTM-2000, MSIS-00, US76, etc. all models inherit the Atmosphere interface providing total density information.

DTM and MSIS models also implement the ExtendedAtmosphere interface which provides more detailed data such as temperature and partial densities of atmosphere constituents.

Some models require solar and geomagnetic information (see below for how to provide solar and geomagnetic data).

#### **MSIS2000 Atmosphere model**

The NRLMSISE-00 empirical atmosphere model was developed by Mike Picone, Alan Hedin, and Doug Drob. It describes the neutral temperature and densities in Earth's atmosphere from ground to thermospheric heights. (quoted from [\[1\]](http://nssdc.gsfc.nasa.gov))

More information can be found at the [Naval Research Laboratory website](http://www.nrl.navy.mil/research/nrl-review/2003/atmospheric-science/picone/).

In order to use this atmosphere model, the user must proceed by giving the following arguments as inputs to the [MSISE2000](http://patrius.cnes.fr/uploads/JavaDocs/V4.14/fr/cnes/sirius/patrius/forces/atmospheres/MSISE2000.html) class :

- Solar activity data (as a [MSISE2000InputParameters\)](http://patrius.cnes.fr/uploads/JavaDocs/V4.14/fr/cnes/sirius/patrius/forces/atmospheres/MSISE2000InputParameters.html)
- the Earth model (as a [BodyShape\)](http://patrius.cnes.fr/uploads/JavaDocs/V4.14/fr/cnes/sirius/patrius/bodies/BodyShape.html)
- $\bullet$  the Sun model (as a [CelestialBody](http://patrius.cnes.fr/uploads/JavaDocs/V4.14/fr/cnes/sirius/patrius/bodies/CelestialBody.html))

The following code snippet creates an instance of MSISE2000 :

```
// Create an instance of the BodyShape "EARTH", with user chosen
 // equatorial radius, flattening and body frame
 Frame frame = FramesFactory.getITRF();
 double f = 0.29825765000000E+03;
 double ae = 6378136.46;
 BodyShape earth = new OneAxisEllipsoid(ae, 1 / f, frame);
 // Get the instance of the CelestialBody "SUN"
  CelestialBody sun = CelestialBodyFactory.getSun();
 // Create the solar activity data to be used
  SolarActivityDataProvider solarActivity =
SolarActivityDataFactory.getSolarActivityDataProvider();
 final MSISE2000InputParameters msiseData = new
ClassicalMSISE2000SolarData(solarActivity);
```

```
// Create an instance of the atmosphere model
 Atmosphere atmosModel = new MSISE2000(msiseData , earth, sun);
```
Warning: this model is not continuous. There is a discontinuity every day (at 0h in UTC time scale). Discontinuities are however very small (1E-3 on a relative scale).

#### **Solar and geomagnetic activity**

Solar and geomagnetic activity can be provided in various ways:

- Constant solar activity using: final SolarActivityDataProvider constantSolarActivity = new ConstantSolarActivity(140, 15);
- Variable solar activity using (for instance):

```
final SolarActivityDataProvider variableSolarActivity = new
NOAAFormatReader(...);
final SolarActivityDataProvider otherVariableSolarActivity = new
ACSOLFormatReader(...);
```
Solar and geomagnetic activity data often having a limited timespan, the class ExtendedSolarActivityWrapper allows data extension with constant values. Solar and geomagnetic data returned before timespan are equals to an average of first available data (the average duration being user-chosen). Solar and geomagnetic data returned after timespan are equals to an average of last available data (the average duration being user-chosen). Example:

```
final SolarActivityDataProvider innerProvider = new NOAAFormatReader() //
Variable solar activity over a given timespan
final double duration = 86400; // Duration on which average solar activity
will be computed if date out of innerProvider timespan
final ExtendedSolarActivityWrapper solarActivity =
ExtendedSolarActivityWrapper(innerProvider, duration)// Extended solar
activity
```
The above code will create an solar activity whose value will be:

- Value of innerProvider if date is within innerProvider timespan
- Average value on [lower boundary, lower boundary + duration] if date is before innerProvider lower boundary
- Average value on [upper boundary- duration, upper boundary] if date is after innerProvider upperboundary

These providers are used as inputs of atmospheric models.

#### **Reading Solar Activity Data files**

The data is read through the DataLoader infrastructure; it provides several ways to load solar activity data. Please see the [SUP\_DMS\_Home Data Management System section] for more information.

The following file formats are supported by PATRIUS:

- $\bullet$  ACSOL format.
- NOAA format

The user access point is the SolarActivityDataFactory which automatically detects available files and uses the adequate solar file reader. If no file is specified by the user, this factory uses the first available file.

```
//Directory containing the file ACSOL.act
final File potdir = new File("/my/data/solar");
//The directory is given to the data loader
DataProvidersManager.getInstance().addProvider(new DirectoryCrawler(potdir));
//The ACSOL file is registered in the SolarActivityDataFactory
//If it is the only solar activity file of the directory, this step is not
necessary
SolarActivityDataFactory.addSolarActivityDataReader(new
ACSOLFormatReader("ACSOL.act"));
//A provider for the data is created
final SolarActivityDataProvider provider =
SolarActivityDataFactory.getSolarActivityDataProvider();
//Get the ap, kp and instant flux at date
final AbsoluteDate userDate = new AbsoluteDate();
final double ap = provider.getAp( userDate );
final double kp = provider.getKp( userDate );
final double f = provider.getInstantFluxValue( userDate );
```
### **Tides models**

#### **Tides model for force computation =**

The PATRIUS fr.cnes.sirius.patrius.forces.gravity.tides package provides tools allowing the user to use Terestrial and Ocean tides. The fr.cnes.sirius.patrius.forces.gravity.tides.coefficients package also allows reading external ocean tides coefficients data files. The following file formats are supported by PATRIUS:

 $\cdot$  FES2004 format

#### **Reference point displacement**

The PATRIUS fr.cnes.sirius.patrius.utils.ReferencePointsDisplacement class provides a model describing the displacement of reference points due to the effect of the solid Earth tides. The computation is performed by the static method

**solidEarthTidesCorrections(AbsoluteDate, Vector3D, Vector3D, Vector3D)**. The implemented model has been validated by comparison with tests available in the IERS website. The example below shows the user how to compute displacements of reference points:

// Test from source

ftp://tai.bipm.org/iers/convupdt/chapter7/dehanttideinel/DEHANTTIDEINEL.F

```
// date : 13/04/2009
final AbsoluteDate date = new AbsoluteDate(2009, 4, 13, 0, 0, 0.,
TimeScalesFactory.getUTC());
// entries : moon position, sun position, station location
final Vector3D moon = new Vector3D(-179996231.920342,-312468450.131567,
-169288918.592160);
final Vector3D sun = new Vector3D(137859926952.015, 54228127881.4350,
23509422341.6960);
final Vector3D point = new Vector3D(4075578.385, 931852.890, 4801570.154);
// compute the displacement
final Vector3D disp =
ReferencePointsDisplacement.solidEarthTidesCorrections(date, point, sun,
moon);
// comparison with reference results (IERS)
Assert.assertEquals(0.07700420357108125891, disp.getX(), Precision.EPSILON);
Assert.assertEquals(0.06304056321824967613, disp.getY(), Precision.EPSILON);
```
Assert.assertEquals(0.05516568152597246810, disp.getZ(), Precision.EPSILON);

#### **Geomagnetic models**

#### **Design**

The fr.cnes.sirius.patrius.models.earth package provides tools allowing the user to use different geomagnetic models. For the moment, there are only the two following models available :

- IGRF 11: International Geomagnetic Reference Field eleventh generation
- WMM 2010 : World Magnetic Model published in december 2009

A class diagram is given hereunder to show how geomagnetic is read and used in the library :

 $\pmb{\times}$ 

The user can create its own [GeoMagneticModelReader](http://patrius.cnes.fr/uploads/JavaDocs/V4.14/fr/cnes/sirius/patrius/models/earth/GeoMagneticModelReader.html) in order to provide [GeoMagneticField](http://patrius.cnes.fr/uploads/JavaDocs/V4.14/fr/cnes/sirius/patrius/models/earth/GeoMagneticField.html) from any file format.

#### **IGRF 11 geomagnetic model**

The International Geomagnetic Reference Field (IGRF) was introduced by the International Association of Geomagnetism and Aeronomy (IAGA) in 1968 in response to the demand for a standard spherical harmonic representation of the Earth's main field. The model is updated at 5 yearly intervals, the latest being the 11th generation, produced and released by IAGA Working Group V-MOD (formerly V-8) December 2009.

More information can be found at the [IAGA Division V-Mod](http://www.ngdc.noaa.gov/IAGA/vmod/index.html).

#### **WMM 2010 geomagnetic model**

The World Magnetic Model is a joint product of the United States' National Geospatial-Intelligence

Agency (NGA) and the United Kingdom's Defence Geographic Centre (DGC). The WMM was developed jointly by the National Geophysical Data Center (NGDC, Boulder CO, USA) and the British Geological Survey (BGS, Edinburgh, Scotland).

The World Magnetic Model is the standard model used by the U.S. Department of Defense, the U.K. Ministry of Defence, the North Atlantic Treaty Organization (NATO) and the International Hydrographic Organization (IHO), for navigation, attitude and heading referencing systems using the geomagnetic field. It is also used widely in civilian navigation and heading systems. The model, associated software, and documentation are distributed by NGDC on behalf of NGA. The model is produced at 5-year intervals, with the current model expiring on December 31, 2014.

The current model, WMM2010 (published 12/2009)

More information can be found at the [National Oceanic and Atmospheric Administration.](http://www.ngdc.noaa.gov/geomag/WMM/DoDWMM.shtml)

#### **Details, limitation and precautions**

In the geomagnetic field's computation from the different models, to convert geodetic coordinates (defined by the WGS-84 reference ellipsoid) to Earth Centered spherical coordinates, the following constants are used :

- Semi major-axis of WGS-84 ellipsoid : 6378.137 km
- The first eccentricity squared : 0.0066943799901413169961

and to compute the spherical harmonic variables for a given spherical coordinate uses the mean radius of IAU-66 ellipsoid 6371.2 km is used.

The different models are used to compute gemoagnetic field near earth surface. In the model file, the given altitude range of validity is-1 to 600 km even if we can compute field outside of this range.

The method GeoMagneticField.calculateField(final Vector3D point,final Frame frame, final AbsoluteDate date) has been added to Patrius and allows to compute the field from a position vector in a specific frame and at a specific date. This method is based on tranformModel method which recomputes the field at a date. This method doesn't work if the model doesn't support time transform. In this way, this method added to Patrius throws a Patrius exception about model not supporting time transform.

Here is the list of all possible actual models and the time transform support (please note that only dates prior to 2010 won't support time transformation) :

Model and associated data file Model Name Validity Period Time transform support

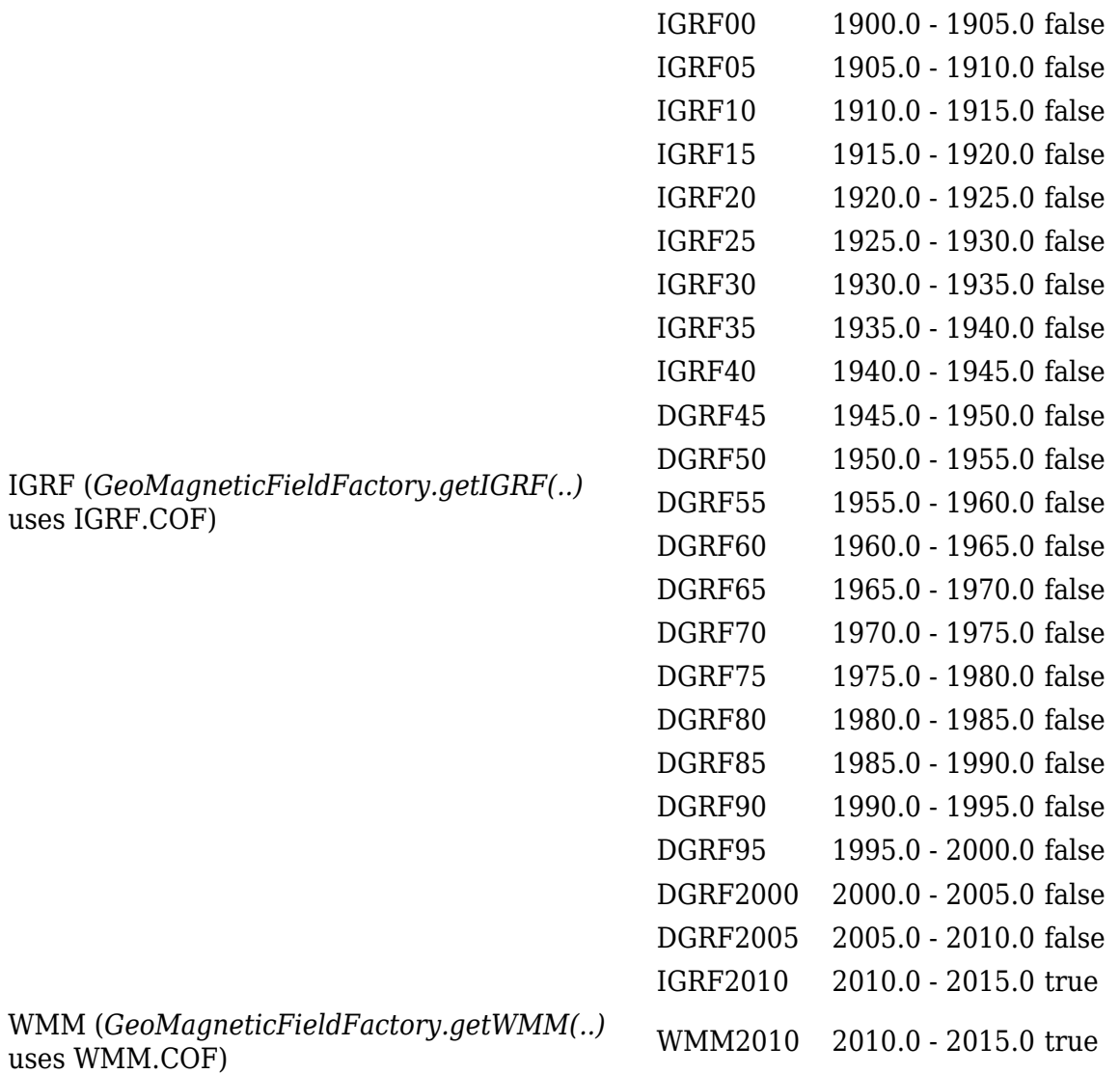

Precautions : The method GeoMagneticField.calculateField (final double latitude, final double longitude, final double height) doesn't use SI units. Latitude and longitude are given in degrees, and height is given in kilometers.

# **Getting Started**

### **Code Example**

The following code sample computes geomagnetic field elements for four (date, position) of a fake trajectory :

```
 public void codeExemple() throws PatriusException {
```

```
 Utils.setDataRoot("earth");
```
FramesFactory.setConfiguration(Utils.getIERS2003ConfigurationWOEOP(true));

```
 //Fake trajectory : list of date and list of position
        List<AbsoluteDate> dateList = new ArrayList<AbsoluteDate>();
        AbsoluteDate initDate = new AbsoluteDate(2010, 1, 1, 12, 0, 0.0,
TimeScalesFactory.getTT());
```

```
 dateList.add(initDate);
         dateList.add(new AbsoluteDate(initDate, 600));
         dateList.add(new AbsoluteDate(initDate, 1200));
         dateList.add(new AbsoluteDate(initDate, 1800));
        List<Vector3D> positionList = new ArrayList<Vector3D>();
         positionList.add(new
Vector3D(6.46885878304673824e+06,-1.88050918456274318e+06,
-1.32931592294715829e+04));
         positionList.add(new
Vector3D(6.58239141552595049e+06,-1.43349476017528563e+06,
-1.39460373997706010e+04));
         positionList.add(new
Vector3D(6.66499609614125639e+06,-9.79745192516532145e+05,
-1.45334684008149434e+04));
         positionList.add(new
Vector3D(6.71628402448997274e+06,-5.21392324304617418e+05,
-1.50526405214286660e+04));
         // Get the model to the initial date
         final GeoMagneticField model =
GeoMagneticFieldFactory.getIGRF(dateList.get(0));
         // For each date and position, compute the GeoMagneticElement and add
it to a list
         List<GeoMagneticElements> geoMagList = new
ArrayList<GeoMagneticElements>();
        int i = 0;
         for (AbsoluteDate date : dateList){
             geoMagList.add(model.calculateField(positionList.get(i),
FramesFactory.getEME2000(), date));
         }
         // Print each field vector B
         for (GeoMagneticElements geoMagElement : geoMagList){
            System.out.println(geoMagElement.toString());
         }
     }
```
This code produces the following standard output :

```
MagneticField[B={29817,109;-2303,065;
-9138,097},H=29905,92,F=31270,895,I=-16,991,D=-4,417]
MagneticField[B={29442,018;-2166,283;
-8949,299},H=29521,606,F=30848,261,I=-16,864,D=-4,208]
MagneticField[B={29067,408;-1996,393;
-8794,324},H=29135,885,F=30434,19,I=-16,796,D=-3,929]
MagneticField[B={28695,713;-1796,821;
-8680,411},H=28751,913,F=30033,681,I=-16,799,D=-3,583]
```
# **Contents**

## **Interfaces**

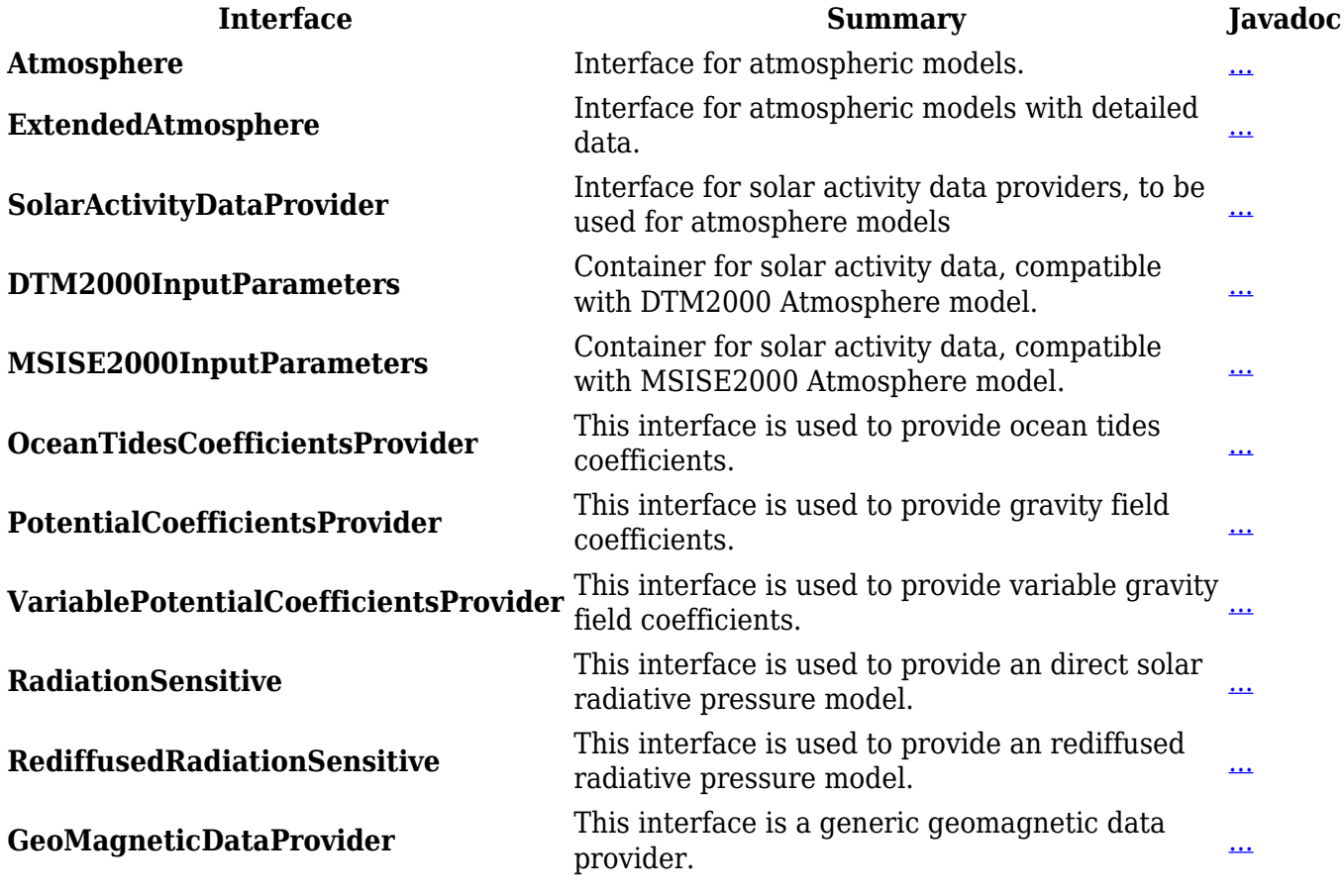

**Classes**

**Earth potential**

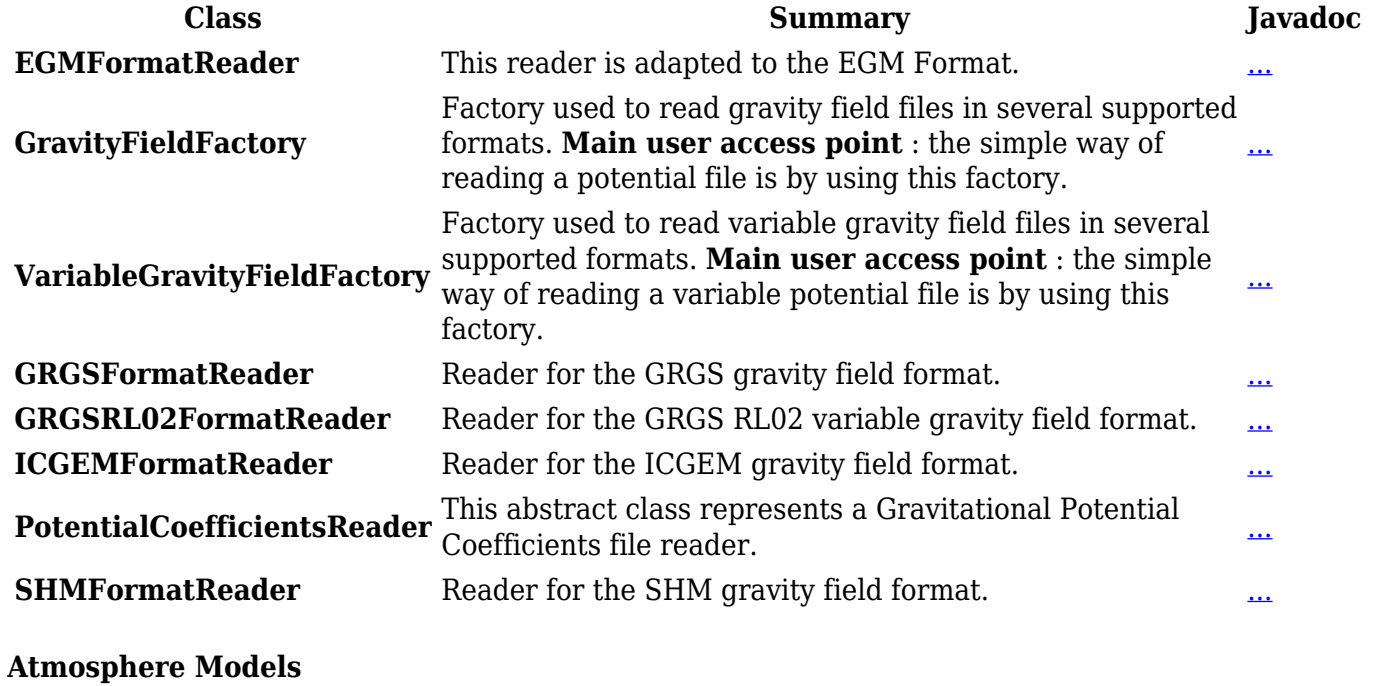

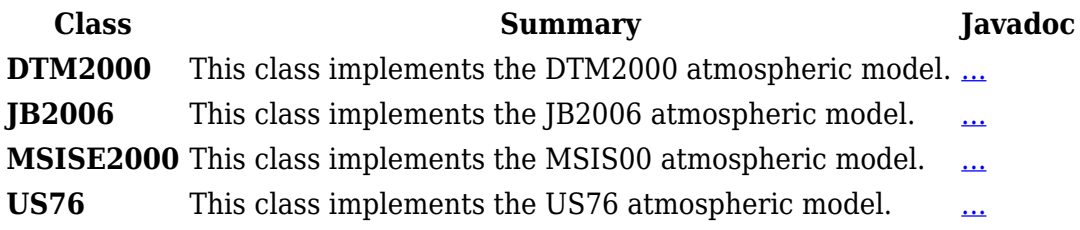

### **Solar Activity**

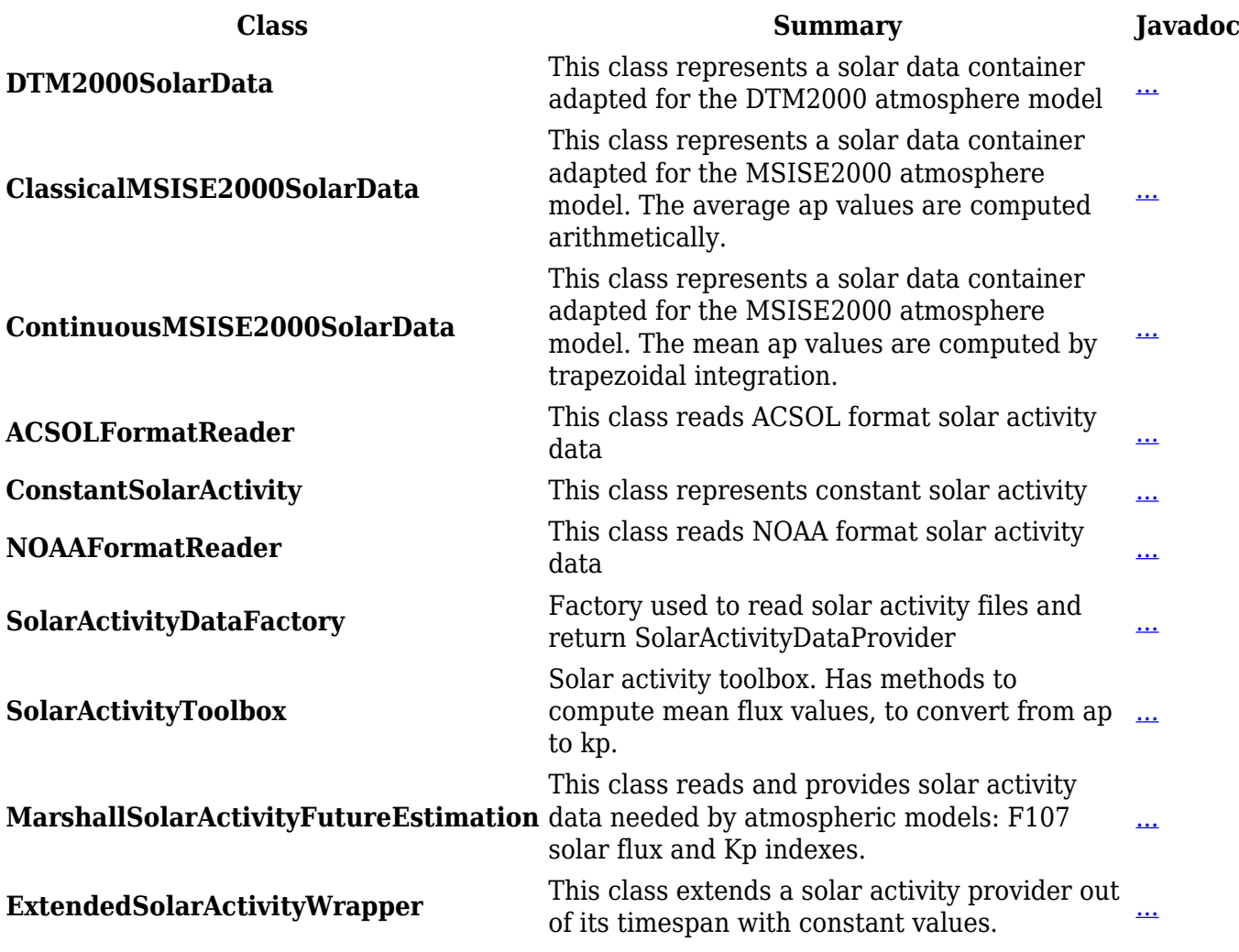

### **Ocean Tides Coefficients**

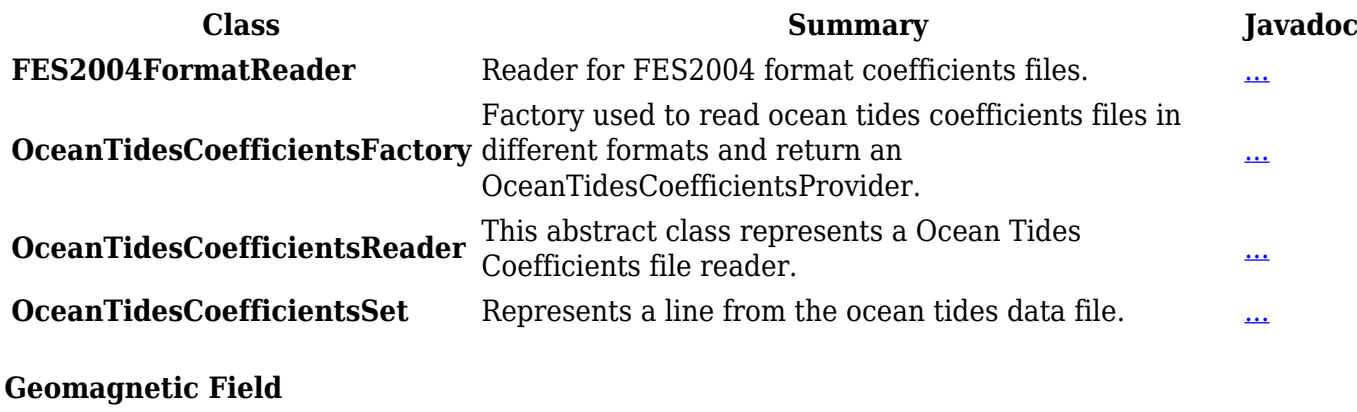

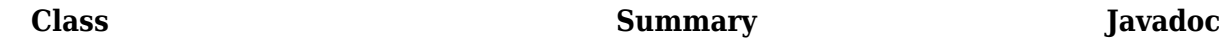

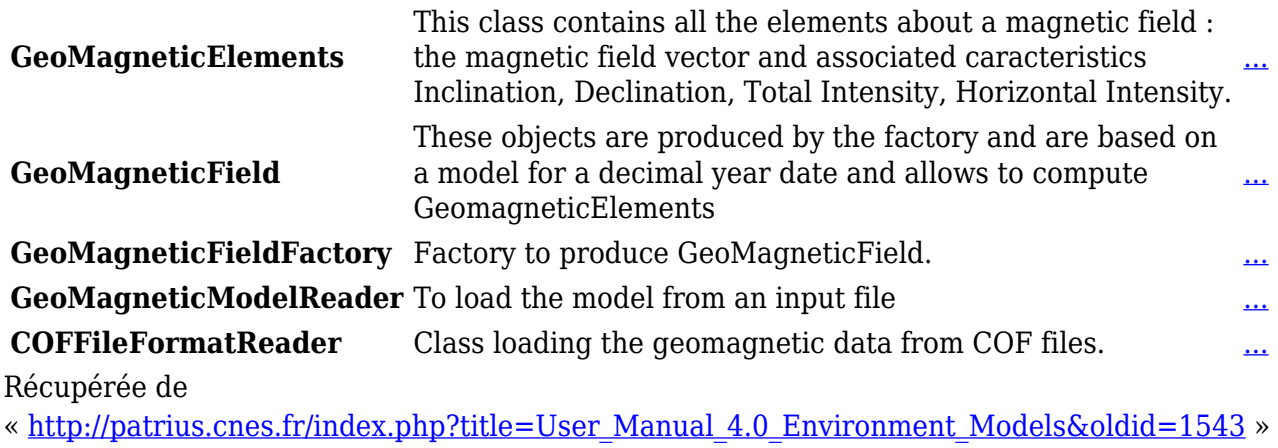

[Catégorie](http://patrius.cnes.fr/index.php/Sp%C3%A9cial:Cat%C3%A9gories) :

• [User Manual 4.0 Orbit Propagation](http://patrius.cnes.fr/index.php/Cat%C3%A9gorie:User_Manual_4.0_Orbit_Propagation)

# **Menu de navigation**

# **Outils personnels**

- [18.189.194.44](http://patrius.cnes.fr/index.php/Utilisateur:18.189.194.44)
- [Discussion avec cette adresse IP](http://patrius.cnes.fr/index.php/Discussion_utilisateur:18.189.194.44)
- [Créer un compte](http://patrius.cnes.fr/index.php?title=Sp%C3%A9cial:Connexion&returnto=User+Manual+4.0+Environment+Models&returntoquery=action%3Dmpdf&type=signup)
- [Se connecter](http://patrius.cnes.fr/index.php?title=Sp%C3%A9cial:Connexion&returnto=User+Manual+4.0+Environment+Models&returntoquery=action%3Dmpdf)

# **Espaces de noms**

- [Page](http://patrius.cnes.fr/index.php/User_Manual_4.0_Environment_Models)
- [Discussion](http://patrius.cnes.fr/index.php?title=Discussion:User_Manual_4.0_Environment_Models&action=edit&redlink=1)

# **Variantes**

# **Affichages**

- [Lire](http://patrius.cnes.fr/index.php/User_Manual_4.0_Environment_Models)
- [Voir le texte source](http://patrius.cnes.fr/index.php?title=User_Manual_4.0_Environment_Models&action=edit)
- [Historique](http://patrius.cnes.fr/index.php?title=User_Manual_4.0_Environment_Models&action=history)
- [Exporter en PDF](http://patrius.cnes.fr/index.php?title=User_Manual_4.0_Environment_Models&action=mpdf)

# **Plus**

# **Rechercher**

Rechercher | Lire

# **PATRIUS**

● [Welcome](http://patrius.cnes.fr/index.php/Accueil)

# **Evolutions**

- [Main differences between V4.15 and V4.14](http://patrius.cnes.fr/index.php/Main_differences_between_V4.15_and_V4.14)
- [Main differences between V4.14 and V4.13](http://patrius.cnes.fr/index.php/Main_differences_between_V4.14_and_V4.13)
- [Main differences between V4.13 and V4.12](http://patrius.cnes.fr/index.php/Main_differences_between_V4.13_and_V4.12)
- [Main differences between V4.12 and V4.11](http://patrius.cnes.fr/index.php/Main_differences_between_V4.12_and_V4.11)
- [Main differences between V4.11 and V4.10](http://patrius.cnes.fr/index.php/Main_differences_between_V4.11_and_V4.10)
- [Main differences between V4.10 and V4.9](http://patrius.cnes.fr/index.php/Main_differences_between_V4.10_and_V4.9)
- [Main differences between V4.9 and V4.8](http://patrius.cnes.fr/index.php/Main_differences_between_V4.9_and_V4.8)
- [Main differences between V4.8 and V4.7](http://patrius.cnes.fr/index.php/Main_differences_between_V4.8_and_V4.7)
- [Main differences between V4.7 and V4.6.1](http://patrius.cnes.fr/index.php/Main_differences_between_V4.7_and_V4.6.1)
- $\bullet$  [Main differences between V4.6.1 and V4.5.1](http://patrius.cnes.fr/index.php/Main_differences_between_V4.6_and_V4.5.1)
- [Main differences between V4.5.1 and V4.4](http://patrius.cnes.fr/index.php/Main_differences_between_V4.5_and_V4.4)
- [Main differences between V4.4 and V4.3](http://patrius.cnes.fr/index.php/Main_differences_between_V4.4_and_V4.3)
- [Main differences between V4.3 and V4.2](http://patrius.cnes.fr/index.php/Main_differences_between_V4.3_and_V4.2)
- [Main differences between V4.2 and V4.1.1](http://patrius.cnes.fr/index.php/Main_differences_between_V4.2_and_V4.1.1)
- [Main differences between V4.1.1 and V4.1](http://patrius.cnes.fr/index.php/Main_differences_between_V4.1.1_and_V4.1)
- [Main differences between V4.1 and V4.0](http://patrius.cnes.fr/index.php/Main_differences_between_V4.1_and_V4.0)
- [Main differences between V4.0 and V3.4.1](http://patrius.cnes.fr/index.php/Main_differences_between_V4.0_and_V3.4.1)

# **User Manual**

- [User Manual 4.15](http://patrius.cnes.fr/index.php/Cat%C3%A9gorie:User_Manual_4.15)
- [User Manual 4.14](http://patrius.cnes.fr/index.php/Cat%C3%A9gorie:User_Manual_4.14)
- [User Manual 4.13](http://patrius.cnes.fr/index.php/Cat%C3%A9gorie:User_Manual_4.13)
- [User Manual 4.12](http://patrius.cnes.fr/index.php/Cat%C3%A9gorie:User_Manual_4.12)
- [User Manual 4.11](http://patrius.cnes.fr/index.php/Cat%C3%A9gorie:User_Manual_4.11)
- [User Manual 4.10](http://patrius.cnes.fr/index.php/Cat%C3%A9gorie:User_Manual_4.10)
- [User Manual 4.9](http://patrius.cnes.fr/index.php/Cat%C3%A9gorie:User_Manual_4.9)
- [User Manual 4.8](http://patrius.cnes.fr/index.php/Cat%C3%A9gorie:User_Manual_4.8)
- [User Manual 4.7](http://patrius.cnes.fr/index.php/Cat%C3%A9gorie:User_Manual_4.7)
- [User Manual 4.6.1](http://patrius.cnes.fr/index.php/Cat%C3%A9gorie:User_Manual_4.6)
- [User Manual 4.5.1](http://patrius.cnes.fr/index.php/Cat%C3%A9gorie:User_Manual_4.5)
- [User Manual 4.4](http://patrius.cnes.fr/index.php/Cat%C3%A9gorie:User_Manual_4.4)
- [User Manual 4.3](http://patrius.cnes.fr/index.php/Cat%C3%A9gorie:User_Manual_4.3)
- [User Manual 4.2](http://patrius.cnes.fr/index.php/Cat%C3%A9gorie:User_Manual_4.2)
- [User Manual 4.1](http://patrius.cnes.fr/index.php/Cat%C3%A9gorie:User_Manual_4.1)
- [User Manual 4.0](http://patrius.cnes.fr/index.php/Cat%C3%A9gorie:User_Manual_4.0)
- [User Manual 3.4.1](http://patrius.cnes.fr/index.php/Cat%C3%A9gorie:User_Manual_3.4.1)
- [User Manual 3.3](http://patrius.cnes.fr/index.php/Cat%C3%A9gorie:User_Manual_3.3)

# **Tutorials**

• [Tutorials 4.15](http://patrius.cnes.fr/index.php/Cat%C3%A9gorie:Tutorials_4.15)

- [Tutorials 4.14](http://patrius.cnes.fr/index.php/Cat%C3%A9gorie:Tutorials_4.14)
- [Tutorials 4.13.5](http://patrius.cnes.fr/index.php/Cat%C3%A9gorie:Tutorials_4.13.5)
- [Tutorials 4.12.1](http://patrius.cnes.fr/index.php/Cat%C3%A9gorie:Tutorials_4.12.1)
- [Tutorials 4.8.1](http://patrius.cnes.fr/index.php/Cat%C3%A9gorie:Tutorials_4.8.1)
- [Tutorials 4.5.1](http://patrius.cnes.fr/index.php/Cat%C3%A9gorie:Tutorials_4.5.1)
- [Tutorials 4.4](http://patrius.cnes.fr/index.php/Cat%C3%A9gorie:Tutorials_4.4)
- [Tutorials 4.1](http://patrius.cnes.fr/index.php/Cat%C3%A9gorie:Tutorials_4.1)
- [Tutorials 4.0](http://patrius.cnes.fr/index.php/Cat%C3%A9gorie:Tutorials_4.0)

# **Links**

• [CNES freeware server](https://logiciels.cnes.fr/en/home)

# **Navigation**

- [Accueil](http://patrius.cnes.fr/index.php/Accueil)
- [Modifications récentes](http://patrius.cnes.fr/index.php/Sp%C3%A9cial:Modifications_r%C3%A9centes)
- [Page au hasard](http://patrius.cnes.fr/index.php/Sp%C3%A9cial:Page_au_hasard)
- [Aide](https://www.mediawiki.org/wiki/Special:MyLanguage/Help:Contents)

# **Outils**

- [Pages liées](http://patrius.cnes.fr/index.php/Sp%C3%A9cial:Pages_li%C3%A9es/User_Manual_4.0_Environment_Models)
- [Suivi des pages liées](http://patrius.cnes.fr/index.php/Sp%C3%A9cial:Suivi_des_liens/User_Manual_4.0_Environment_Models)
- [Pages spéciales](http://patrius.cnes.fr/index.php/Sp%C3%A9cial:Pages_sp%C3%A9ciales)
- [Adresse de cette version](http://patrius.cnes.fr/index.php?title=User_Manual_4.0_Environment_Models&oldid=1543)
- [Information sur la page](http://patrius.cnes.fr/index.php?title=User_Manual_4.0_Environment_Models&action=info)
- [Citer cette page](http://patrius.cnes.fr/index.php?title=Sp%C3%A9cial:Citer&page=User_Manual_4.0_Environment_Models&id=1543)
- Dernière modification de cette page le 16 mars 2018 à 13:45.
- [Politique de confidentialité](http://patrius.cnes.fr/index.php/Wiki:Confidentialit%C3%A9)
- [À propos de Wiki](http://patrius.cnes.fr/index.php/Wiki:%C3%80_propos)
- [Avertissements](http://patrius.cnes.fr/index.php/Wiki:Avertissements_g%C3%A9n%C3%A9raux)
- $\bullet$   $\overline{\mathbf{x}}$